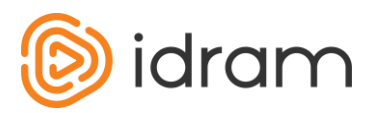

# <span id="page-0-0"></span>**Idram Payment System merchant interface description**

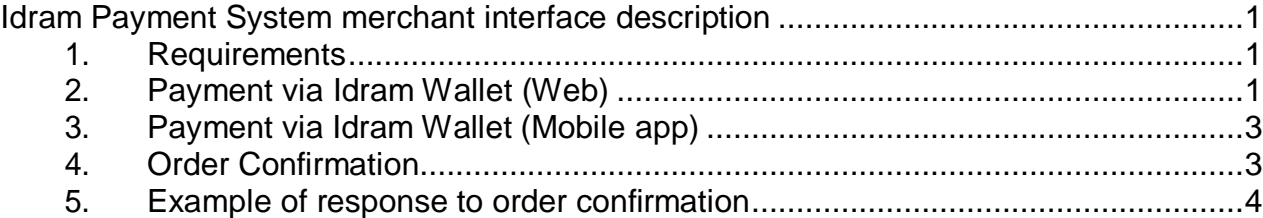

### <span id="page-0-1"></span>**1. Requirements**

This document describes the interaction scheme between a merchant and Idram Merchant Interface. There are 3 URLs, 1 secret key and 1 email address for each merchant working with the Idram system.

- SUCCESS\_URL
- FAIL URL
- RESULT URL
- SECRET\_KEY
- EMAIL

At the moment these 5 parameters are set by Idram payment system technical personnel after signing an agreement with merchant company.

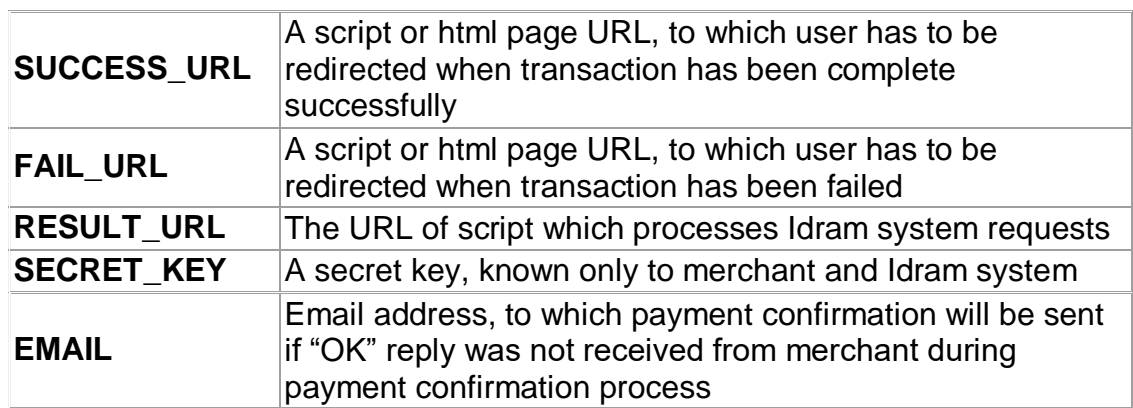

# <span id="page-0-2"></span>**2. Payment via Idram Wallet (Web)**

The merchant must generate html form, containing the following hidden fields:

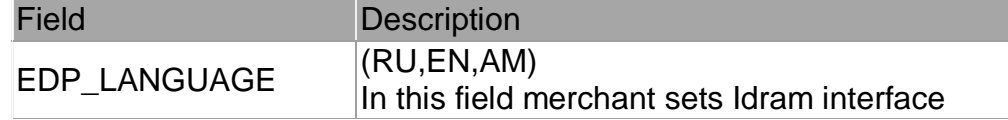

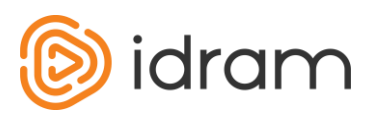

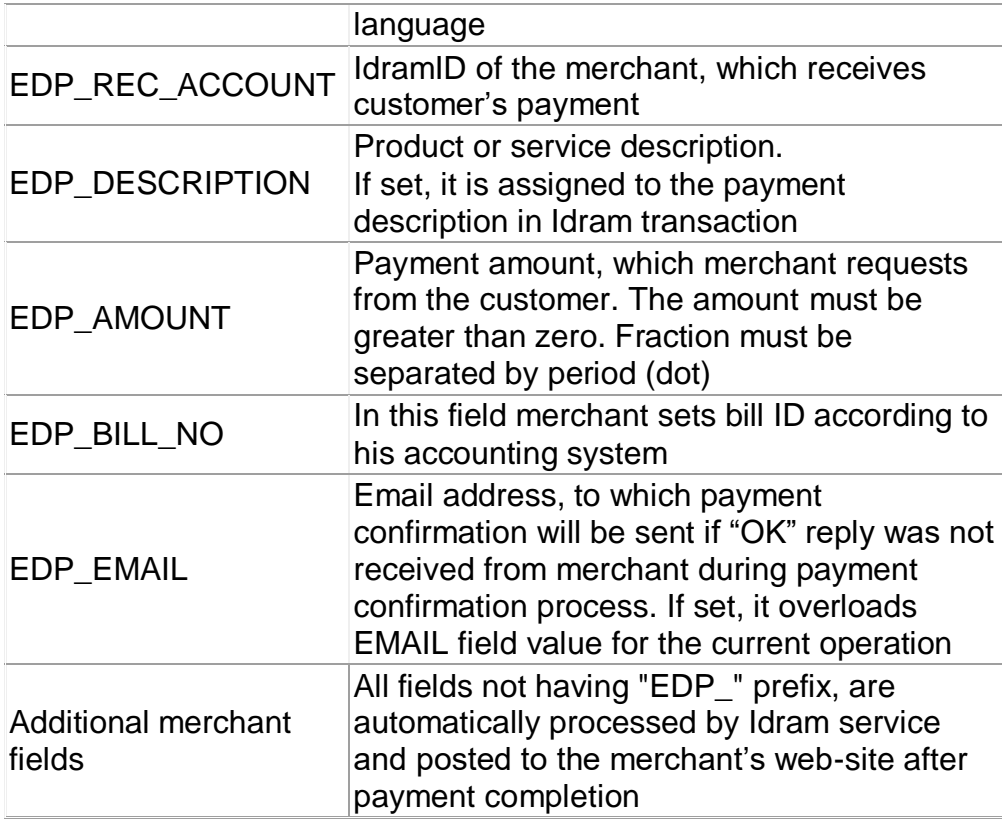

The form must send a request to<https://web.idram.am/payment.aspx> (by action parameter) using POST method. Idram interface uses utf-8 encoding. It means that EDP\_DESCRIPTION field must contain text encoded with utf-8. If merchant's merchant uses win1251 encoding, then the form must be sent to the [https://web.idram.am/1251/payment.aspx.](https://web.idram.am/1251/payment.aspx) Below is an example of the payment request html form.

```
<form action="https://money.idram.am/payment.aspx" method="POST">
         <input type="hidden" name="EDP_LANGUAGE" value="EN">
         <input type="hidden" name="EDP_REC_ACCOUNT" value="100000114">
         <input type="hidden" name="EDP_DESCRIPTION" value="Order description">
```

```
<input type="hidden" name="EDP_AMOUNT" value="1900">
```

```
<input type="hidden" name="EDP_BILL_NO" value="1806">
```

```
<input type="submit" value="submit">
```

```
</form>
```
After user clicks on "Submit" button he is redirected to the Idram payment system webpage and passes the authentication. After that Idram system sends two requests to aforementioned URL (RESULT\_URL): first (a) for confirmation of order authenticity, and second (b) for confirmation of payment transaction. See Order Confirmation section (section 5).

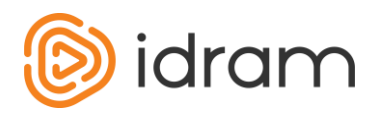

## <span id="page-2-0"></span>**3. Payment via Idram Wallet (Mobile app)**

In this case from merchant mobile app can be opened Idram Mobile Wallet and payment will be done directly in mobile wallet. Manual of it is here for iOS And Android platforms:

<https://github.com/gagikmartirosyan/IdramMerchantPayment/blob/master/README.md>

<https://github.com/anazaretyan/IdramMerchantPayment-Android.git>

Back end integration is the same as a web version. See Order Confirmation section (section 5).

## <span id="page-2-1"></span>**4. Order Confirmation**

#### **(a) Order authenticity confirmation (preliminary request).**

Before transferring funds from customer's IdramID to merchant's IdramID, Idram Merchant Interface initiates http request to RESULT URL (see above). This request checks the authenticity of the payment order. This form sends payment parameters to the merchant immediately before its execution. It contains following fields:

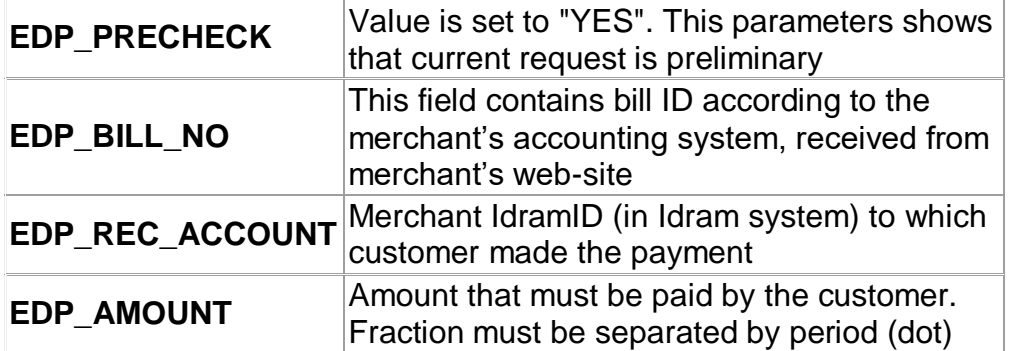

The merchant must check all received data and if they are correct (i.e. such order was actually made) it must send "OK" message back (without any html formatting). If the system will not receive "OK" message, Idram will not allow customer pay the bill, i.e. money will not be transferred and system will redirect the customer to FAIL\_URL.

#### **(b) Payment confirmation.**

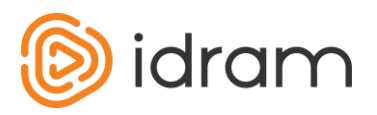

This http request sends payment parameters to the merchant after its completion. It has the following fields:

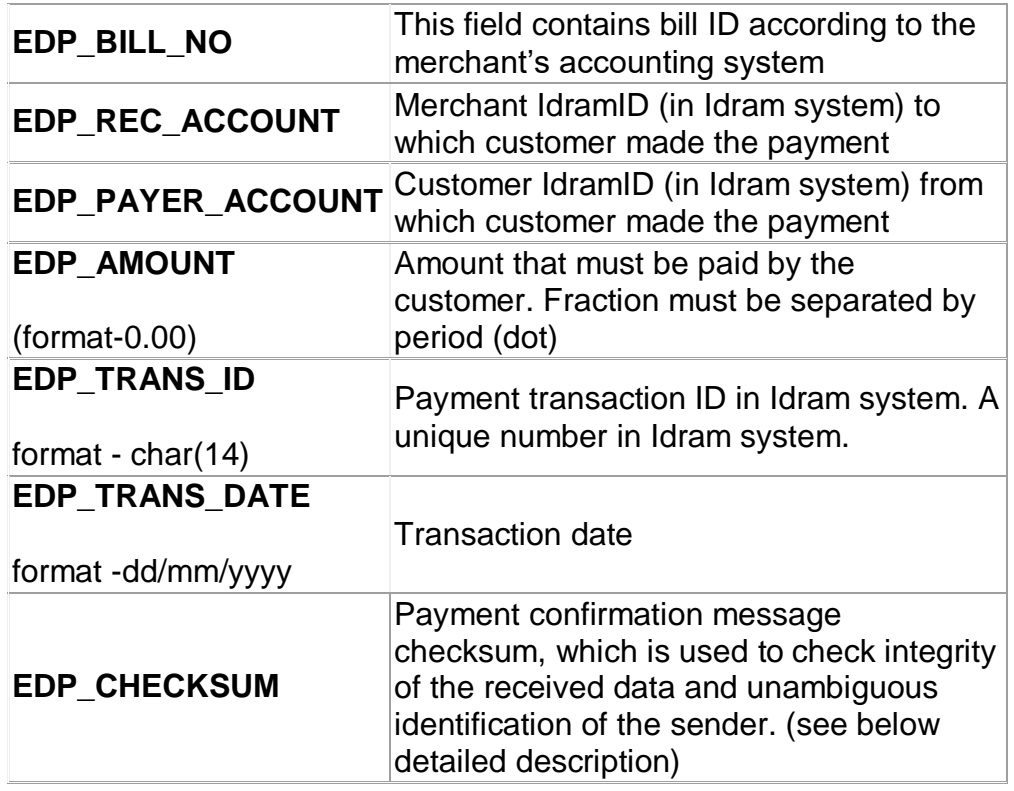

**EDP\_CHECKSUM:** Payment data checksum allows to check the source and the integrity of the data sent to the RESULT\_URL by **"Payment confirmation"** request. The checksum is calculated for the following fields:

- EDP\_REC\_ACCOUNT
- EDP\_AMOUNT
- SECRET\_KEY
- EDP\_BILL\_NO
- EDP\_PAYER\_ACCOUNT
- EDP\_TRANS\_ID
- EDP TRANS DATE

Which are concatenated (imploded) by colon (":").

Then the MD5 hash of the concatenated string is calculated and its value is assigned to the EDP\_CHECKSUM parameter. The merchant must execute same calculation in order to check the source and integrity of the data.

#### <span id="page-3-0"></span>**5. Example of response to order confirmation**

Below is a sample of RESULT\_URL :

<?php

```
define("SECRET_KEY", "FakeKey"); // Idram Payment System provide it 
define("EDP_REC_ACCOUNT", "FakeID"); // Idram Payment System provide it
```
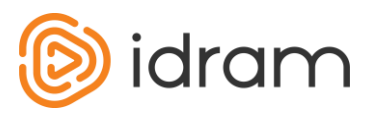

```
if(isset($_REQUEST['EDP_PRECHECK']) && isset($_REQUEST['EDP_BILL_NO']) && 
isset($_REQUEST['EDP_REC_ACCOUNT']) && isset($_REQUEST['EDP_AMOUNT']))
{
         if($_REQUEST['EDP_PRECHECK'] == "YES")
         {
                  if($_REQUEST['EDP_REC_ACCOUNT'] == EDP_REC_ACCOUNT)
                  {
otherwise nothing
                  }
        }
}
                           $bill_no = $_REQUEST['EDP_BILL_NO'];
                           // check if $bill_no exists in your system orders if exists then echo OK 
                           echo("OK");
if(isset($_REQUEST['EDP_PAYER_ACCOUNT']) && isset($_REQUEST['EDP_BILL_NO']) && 
isset($_REQUEST['EDP_REC_ACCOUNT']) && isset($_REQUEST['EDP_AMOUNT'])
&& isset($_REQUEST['EDP_TRANS_ID']) && isset($_REQUEST['EDP_CHECKSUM']))
{
         $txtToHash =
                           EDP_REC_ACCOUNT . ":" .
                           $ REQUEST['EDP AMOUNT'] . ":" .
                           SECRET_KEY. ":"
                           $_REQUEST['EDP_BILL_NO'] . ":" .
                           $_REQUEST['EDP_PAYER_ACCOUNT'] . ":" .
                           $_REQUEST['EDP_TRANS_ID'] . ":" .
                           $_REQUEST['EDP_TRANS_DATE'];
         if(strtoupper($_REQUEST['EDP_CHECKSUM']) != strtoupper(md5($txtToHash)))
         {
         }
         else
         {
         }
}
                 // code to handling payment fail
                  // code to handling payment success 
                  echo("OK");
```